## **DGS-6600 Series Firmware Release Notes**

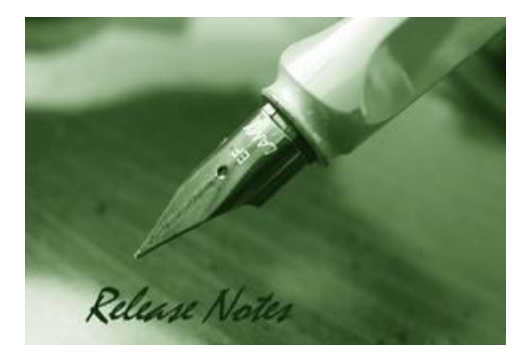

D-Link

**Firmware Version:** V4.00.B063 **Prom Code Version:** V1.00.010 **Published:** 2014/08/26

These release notes include important information about D-Link DGS-6600 series firmware revisions. Please verify that these release notes are correct for your switch:

- If you are installing a new switch, please check the hardware version on the device label; make sure that your switch meets the system requirement of this firmware version. Please refer to [Revision History and System Requirement](#page-1-0) for detailed firmware and hardware matrix.
- If the switch is powered on, you can check the hardware version by typing "show system" command o r by checking the device information page on the web graphic user interface.
- If you plan to upgrade to the new firmware release, please refer to the [Upgrade Instructions](#page-2-0) for the correct firmware upgrade procedure.

For more detailed information regarding DGS-6600 series switch products, please refer to [Related](#page-9-0)  [Documentation.](#page-9-0)

You can also download the switch firmware, D-View modules and technical documentation from [http://tsd.dlink.com.tw.](http://tsd.dlink.com.tw/)

#### **Content:**

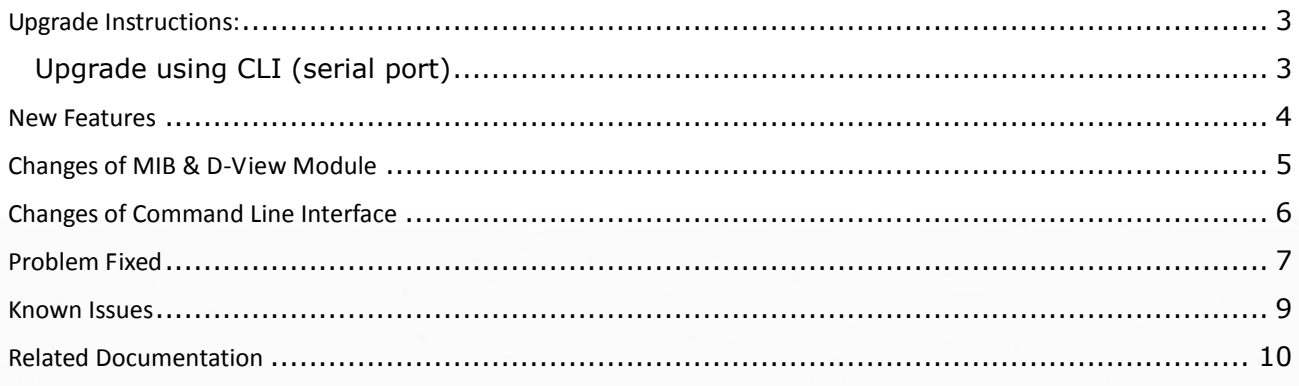

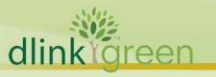

### <span id="page-1-0"></span>Revision History and System Requirement

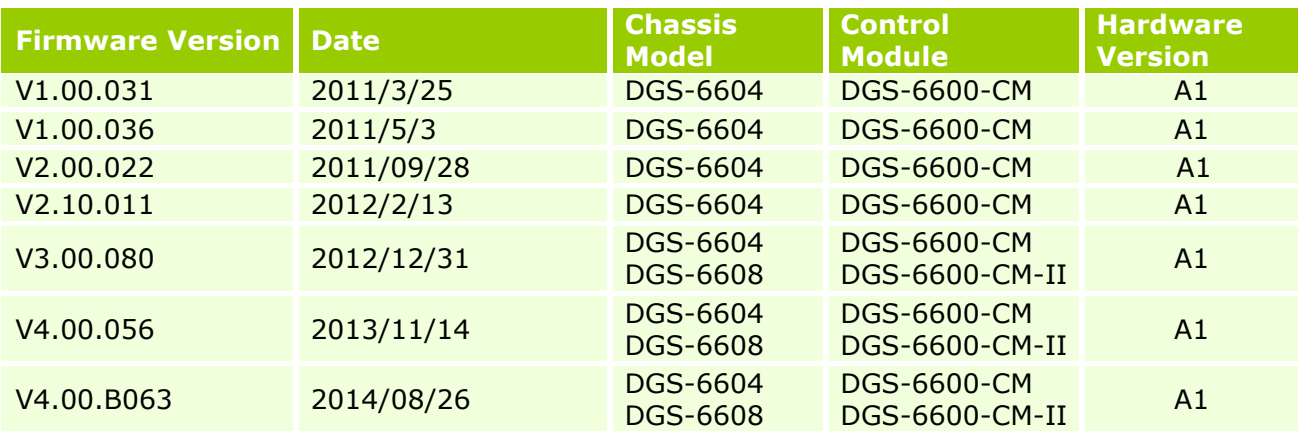

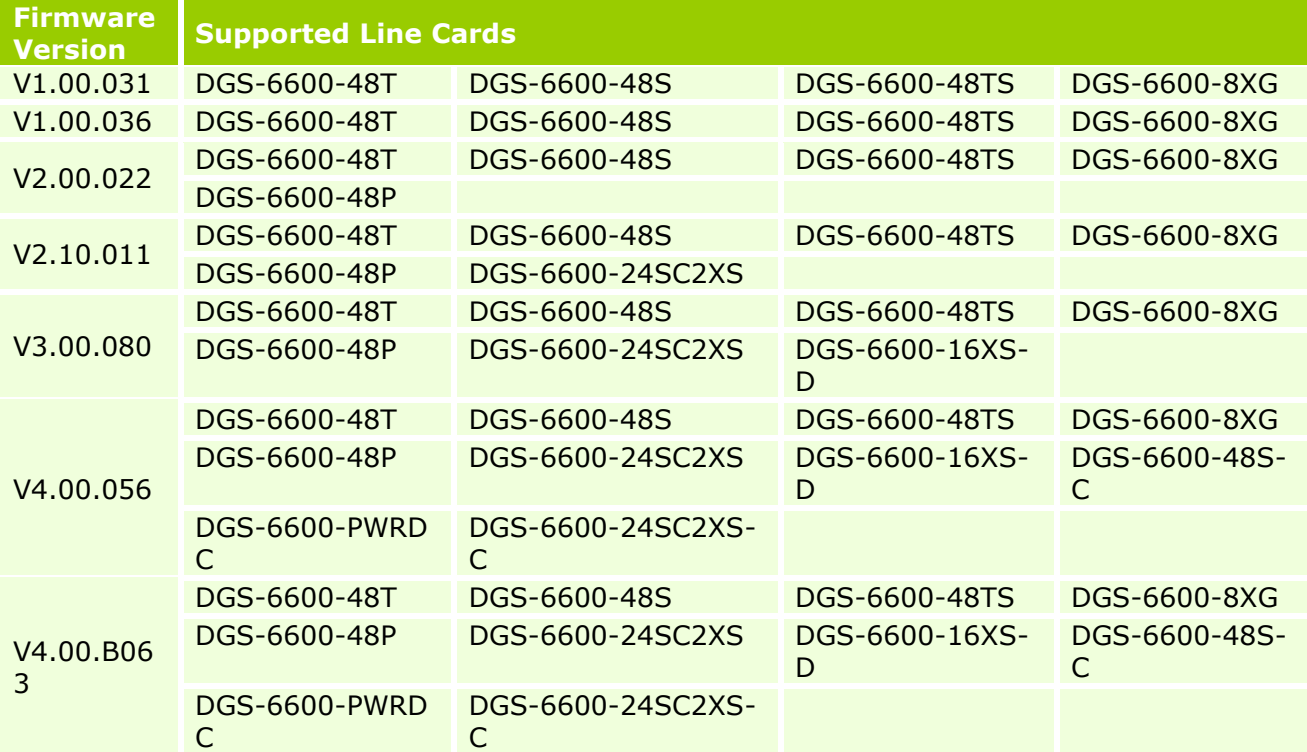

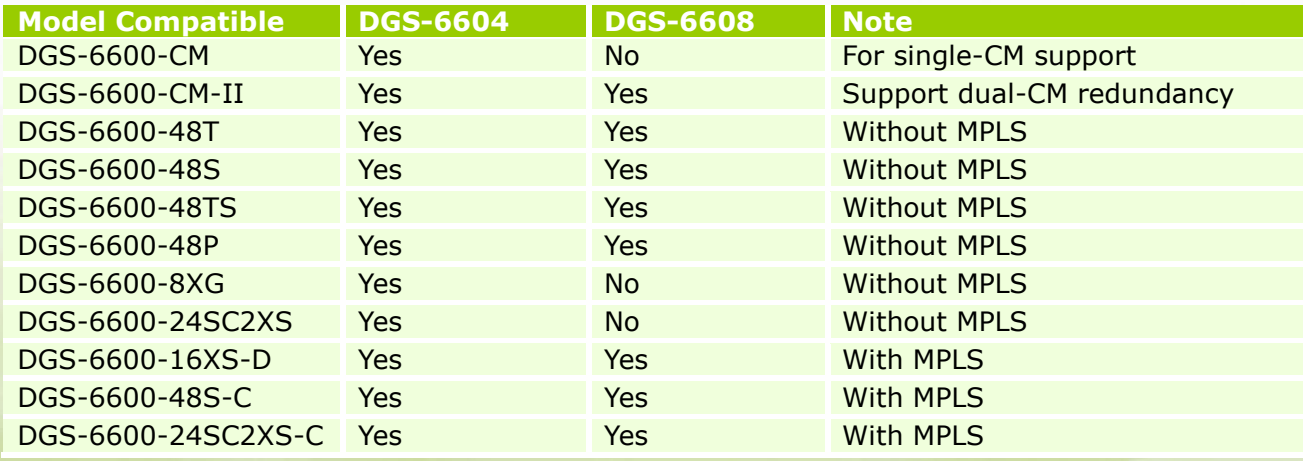

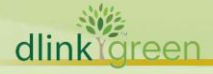

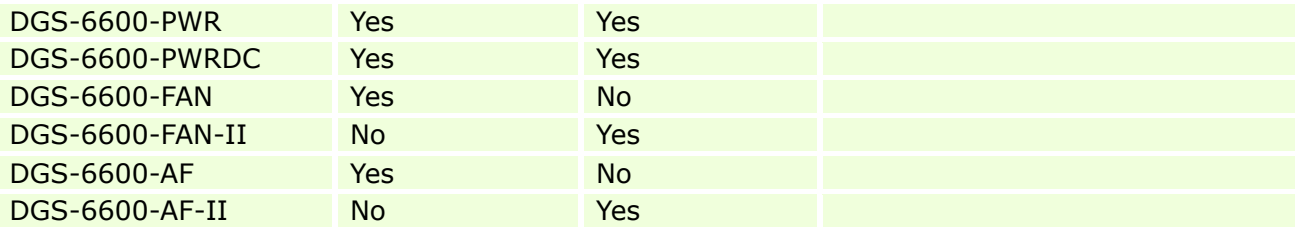

## <span id="page-2-0"></span>**Upgrade Instructions:**

D-Link

D-Link switches support firmware upgrade via TFTP server. You can download the firmware from D-Link web site [http://tsd.dlink.com.tw,](http://tsd.dlink.com.tw/) and copy the downloaded firmware to the TFTP server folder. Please make sure that the TFTP server is accessible from the switch via networks.

## <span id="page-2-1"></span>**Upgrade using CLI (serial port)**

Connect a workstation to the switch console port and run any terminal program that can emulate a VT-100 terminal. The switch serial port default settings are as follows:

- Baud rate: **115200**
- Data bits: **8**
- Parity: **None**
- Stop bits: **1**

The switch will prompt the user to enter his/her username and password. It should be noted that upon the initial connection, there is no username and password by default.

To upgrade the switch firmware, execute the following commands:

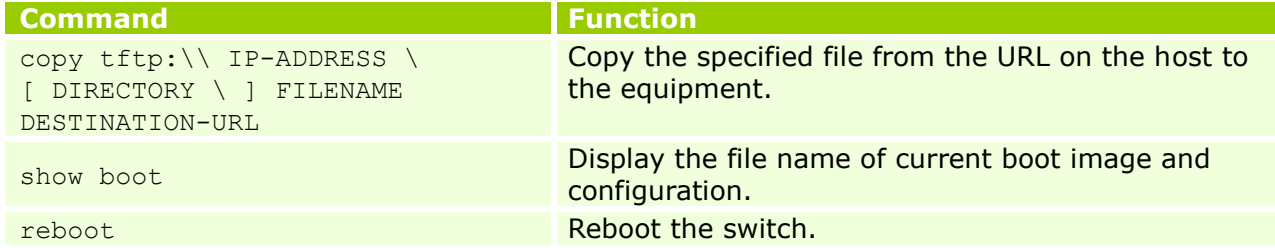

### **Example:**

DGS-6600:15#copy tftp:\\10.1.1.254\runtime.1.00.036\_DGS-6600.had

flash:\images\runtime.1.00.029\_DGS-6600.had

-----------------------------------------------------

Copy from 10.1.1.254\runtime.1.00.029\_DGS-6600.had to flash:\images\runtime.1.00.036\_DGS-6600.had ......

.....................................................................................................................................................................

.....................................................................................................................................................................

.................done

DGS-6600:15#

DGS-6600:15#

DGS-6600:15#configure terminal

dlink areen

# **DGS-6600 Series Firmware Release Notes**

DGS-6600:15(config)#boot image flash:\images\runtime.1.00.036\_DGS-6600.had Checking image at local flash:\images\runtime.1.00.036\_DGS-6600.had ... Done. Update bootlist ...... Done.

Success DGS-6600:15(config)# ----------------------------------------------------- DGS-6600:15(config)# DGS-6600:15(config)#show boot Boot loader version:1.00.005 Boot config:flash:\configurations\def\_usr.conf Boot image:flash:\images\runtime.1.00.036\_DGS-6600.had,flash:\images\runtime.1.00.036\_DGS-6600.had DGS-6600:15(config)# ----------------------------------------------------- DGS-6600:15(config)# DGS-6600:15(config)#exit DGS-6600:15#reboot

Warning: This command will cause system reboot. Do you want to continue (y/n) [n]?y Save log message before reboot(y/n) [n]?y -----------------------------------------------------

## <span id="page-3-0"></span>**New Features**

dlink

D-Link

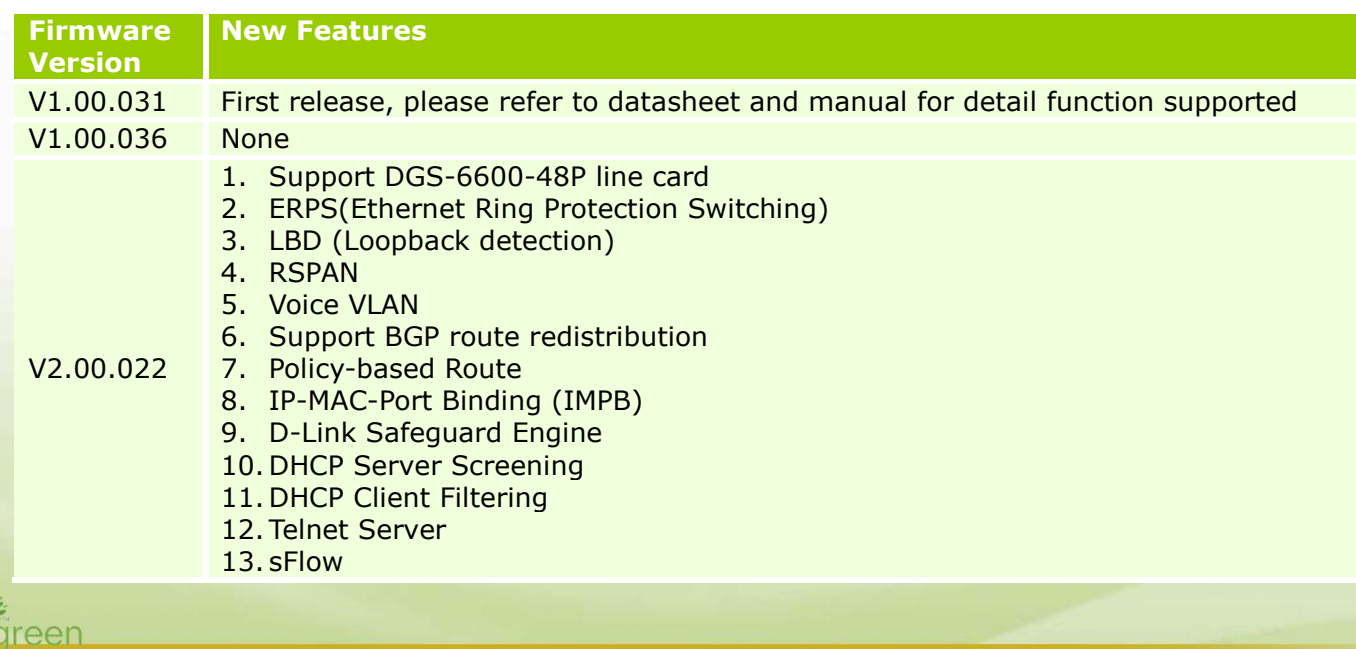

# **DGS-6600 Series Firmware Release Notes**

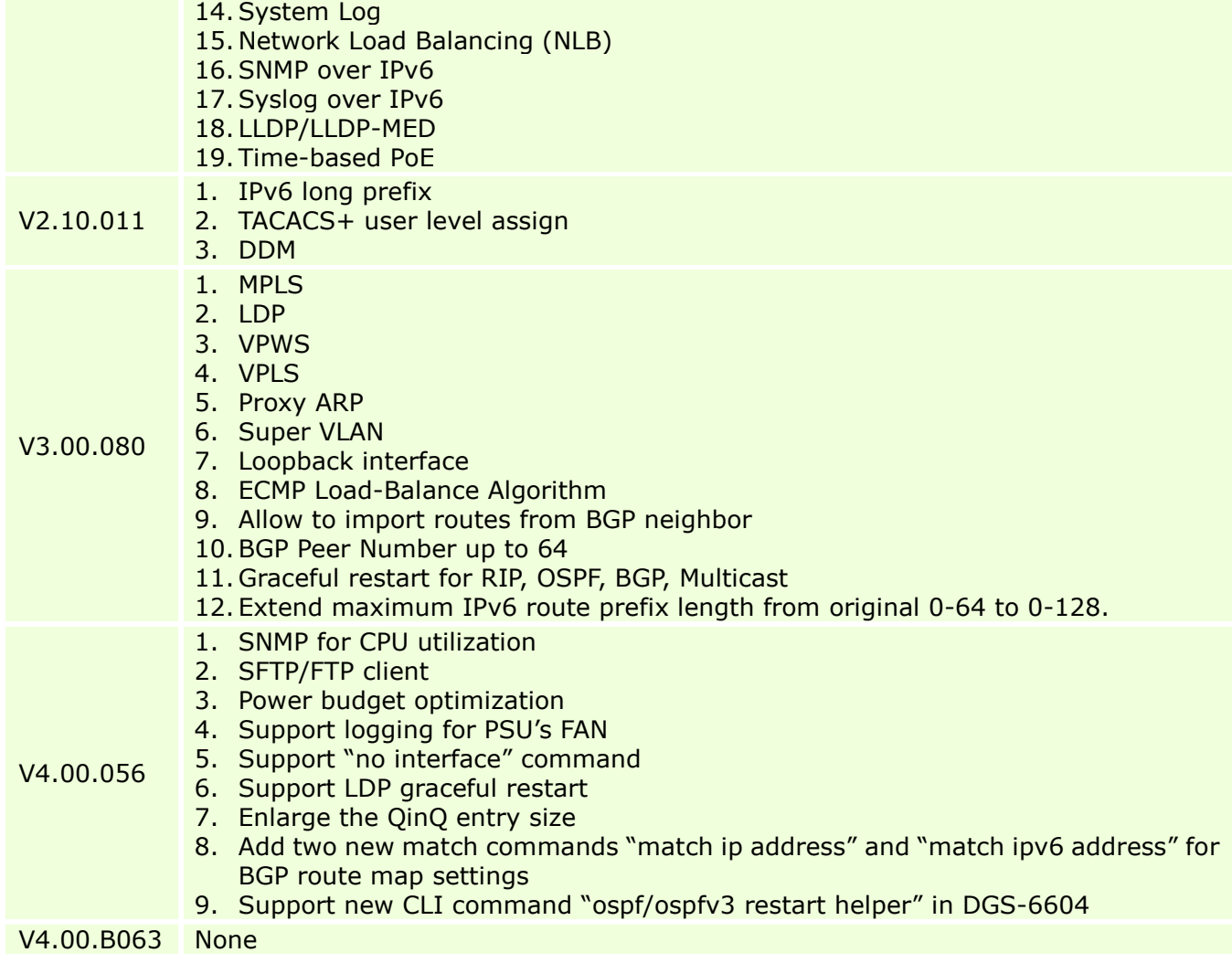

# <span id="page-4-0"></span>**Changes of MIB & D-View Module**

30

D-Link<sup>1</sup>

The new features of MIB file are also included in the corresponding D-View module. Please download the D-View module on [http://tsd.dlink.com.tw.](http://tsd.dlink.com.tw/) For detailed changes of MIB content, please refer to the modification history in each MIB file.

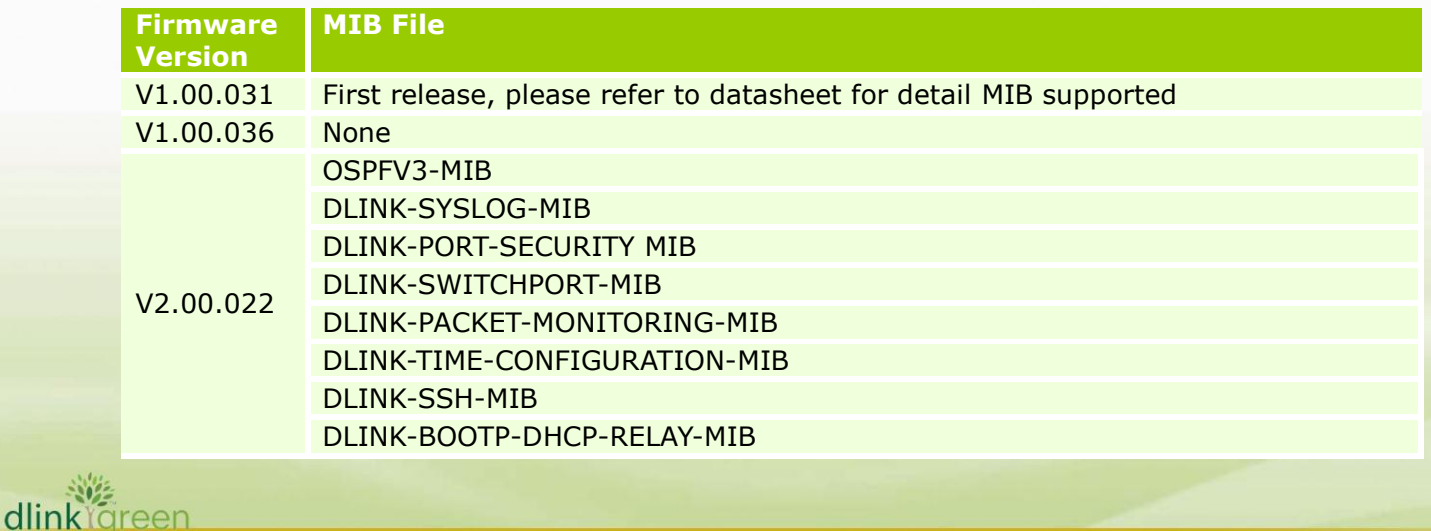

D-Link **DGS-6600 Series Firmware Release Notes**

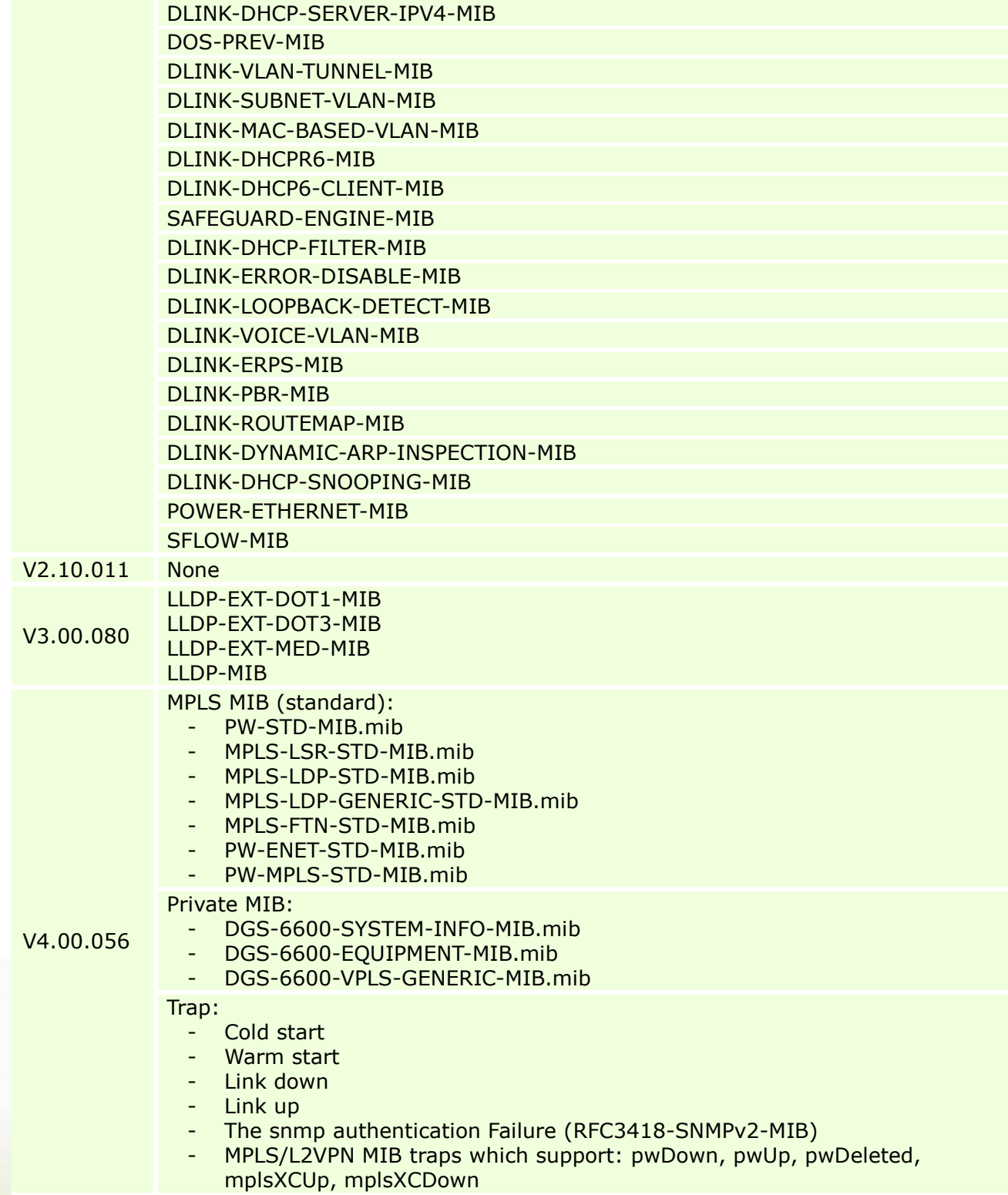

# <span id="page-5-0"></span>**Changes of Command Line Interface**

The section below only shows command line changes that may bring backward compatibility issues with configuration settings for previous version of firmware. Any new feature commands that do not have backward compatibility issues are not included in

**6**

the below section.

dlinkrgreen

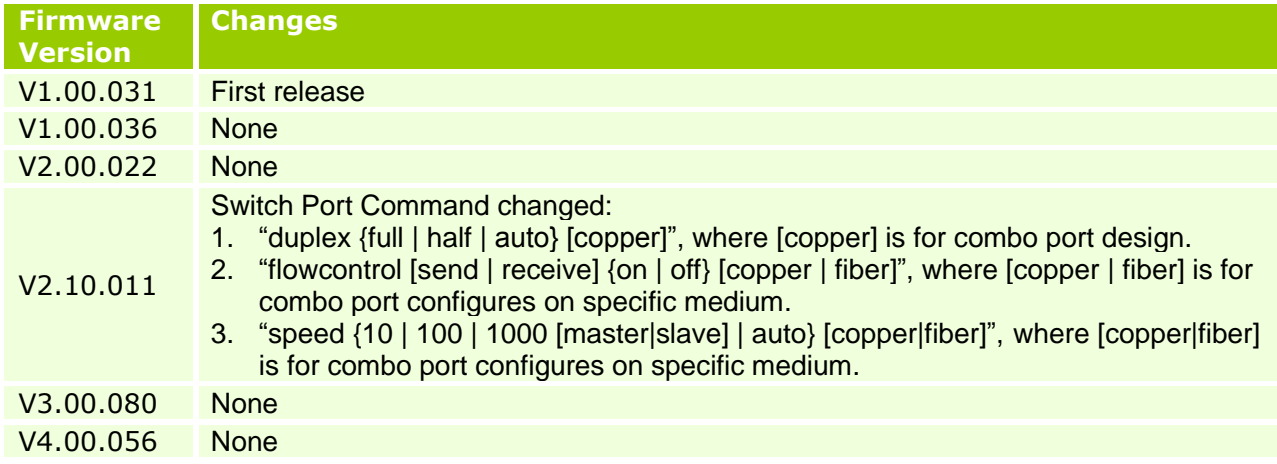

## <span id="page-6-0"></span>**Problem Fixed**

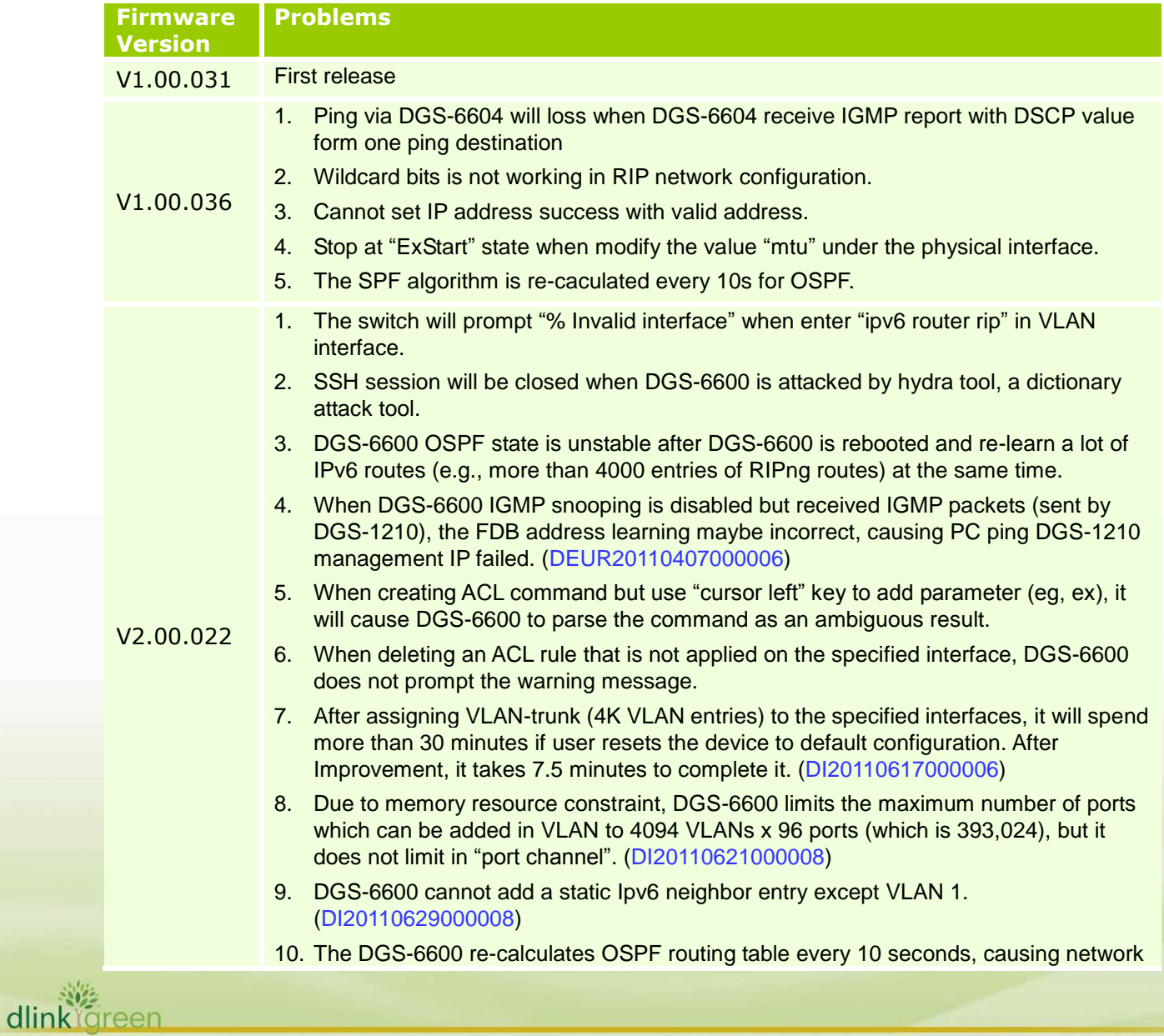

# **D-Link** | DGS-6600 Series Firmware Release Notes

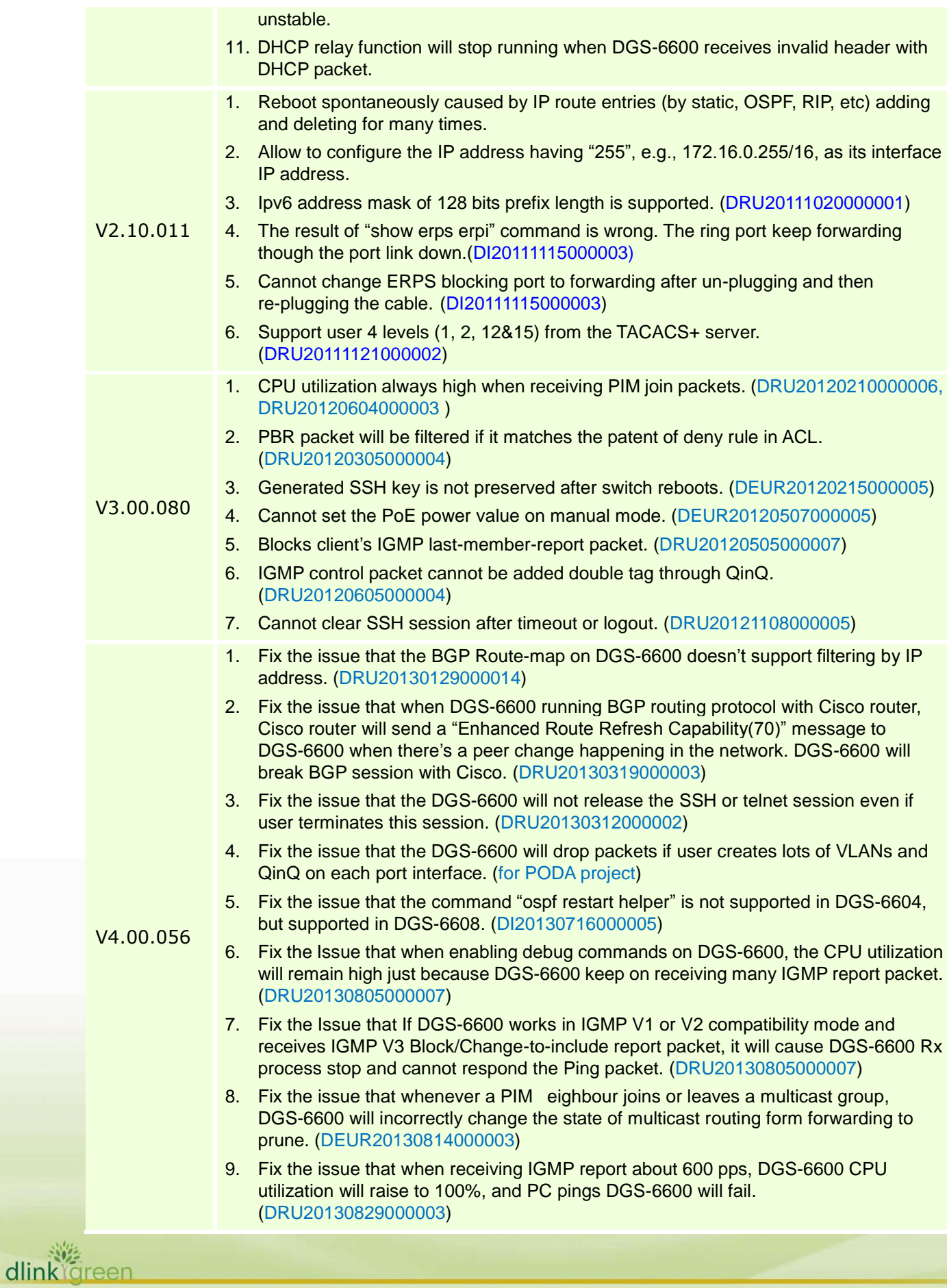

## 10. Fix the issue that if PC connects to DGS-6600-24SC2XS and continue to ping the IP interface on the line card, the ping will fail after reboot the DGS-6600 chassis. (DEUR20130911000006) V4.00.B063 1. Solve the power shut off problem of DGS-6608 caused by cannot recognize the DGS-6600-PWR with new I2C correctly. (KI076-Chassis System Interoperability Issue with DGS-6600-PWRA1) 2. Fix the issue that DGS-6600 cannot respond the unicast ARP for VRRP interface.( HQ20131210000006) 3. Fix the issue that after few hours of ping, unable to reach DGS-6600 mgmt-if from other vlans except vlan1.( HQ20140314000011)

**DGS-6600 Series Firmware Release Notes**

\* D-Link tracking number is enclosed in ()

## <span id="page-8-0"></span>**Known Issues**

D-Link

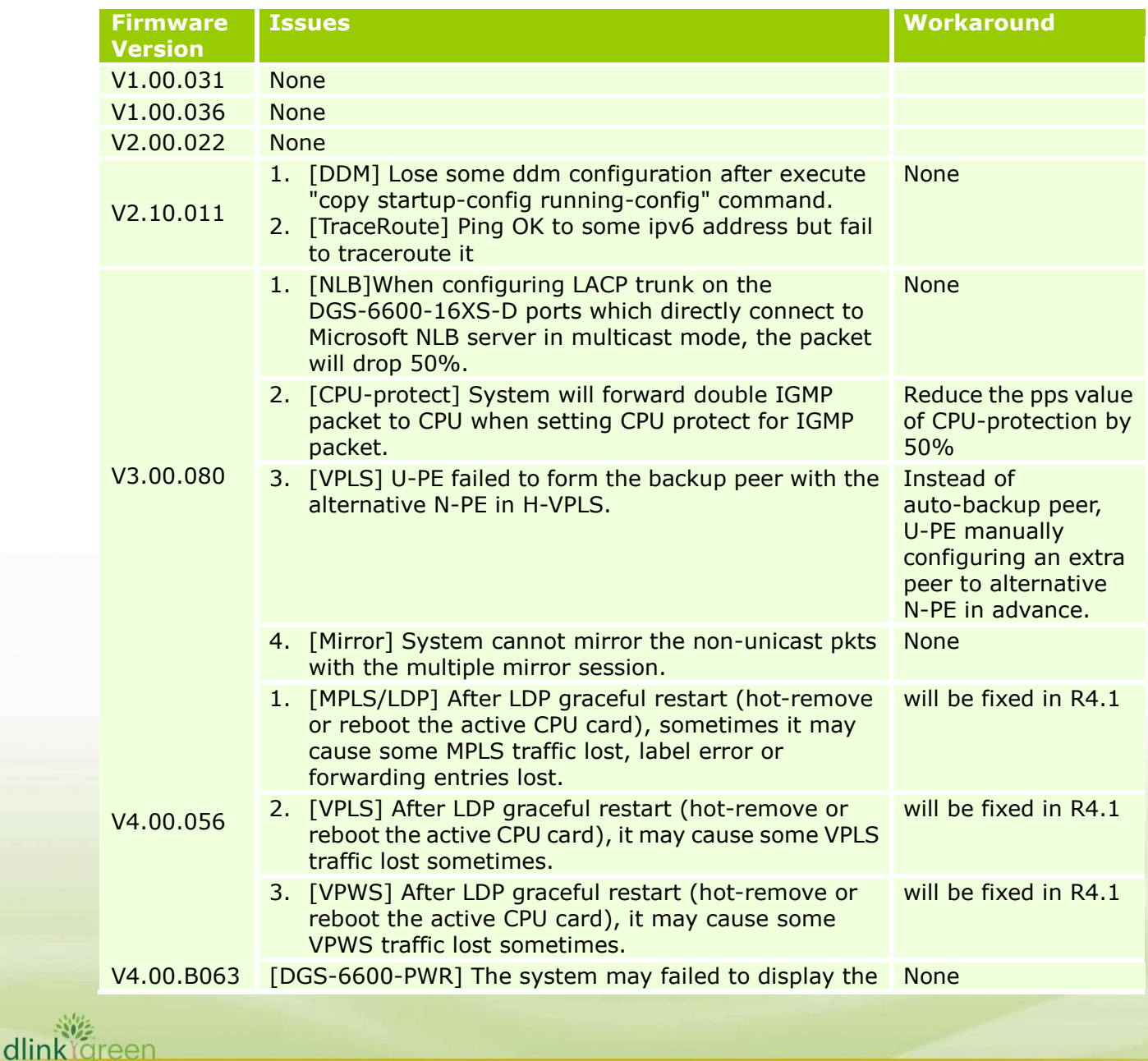

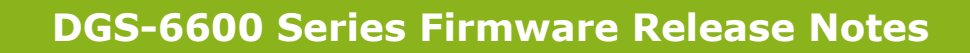

power information of "Max Power", "Used Power", "Fan Speed" on CLI "show environment power".

## <span id="page-9-0"></span>**Related Documentation**

D-Link |

- DGS-6600 Series CLI Reference Guide Release v4.00
- DGS-6600 Series Hardware Installation Guide v4.00

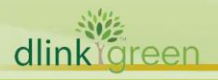